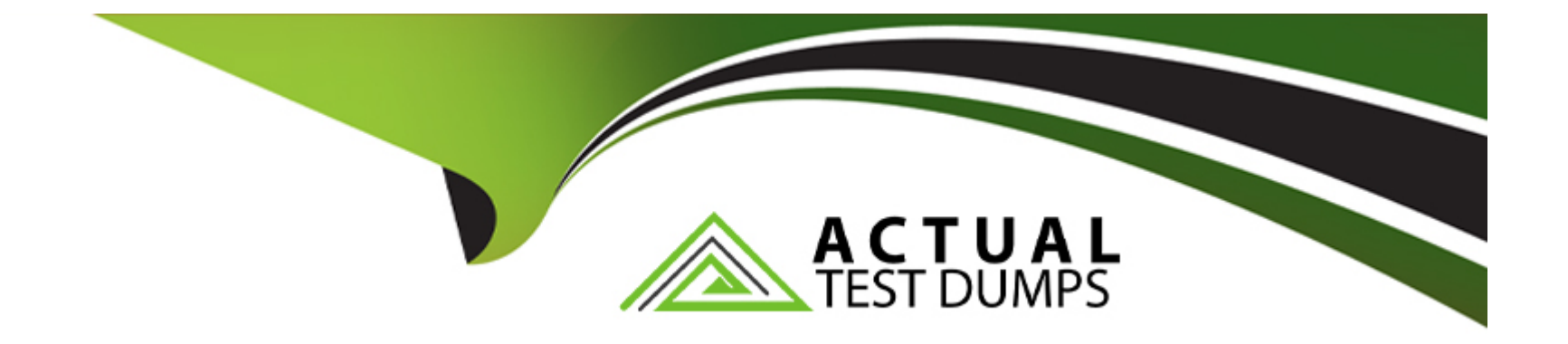

# **Free Questions for C\_TS4FI\_2021 by actualtestdumps**

## **Shared by Alvarado on 06-06-2022**

**For More Free Questions and Preparation Resources**

**Check the Links on Last Page**

## **Question 1**

#### **Question Type: MultipleChoice**

Which field can you change on a posted invoice?

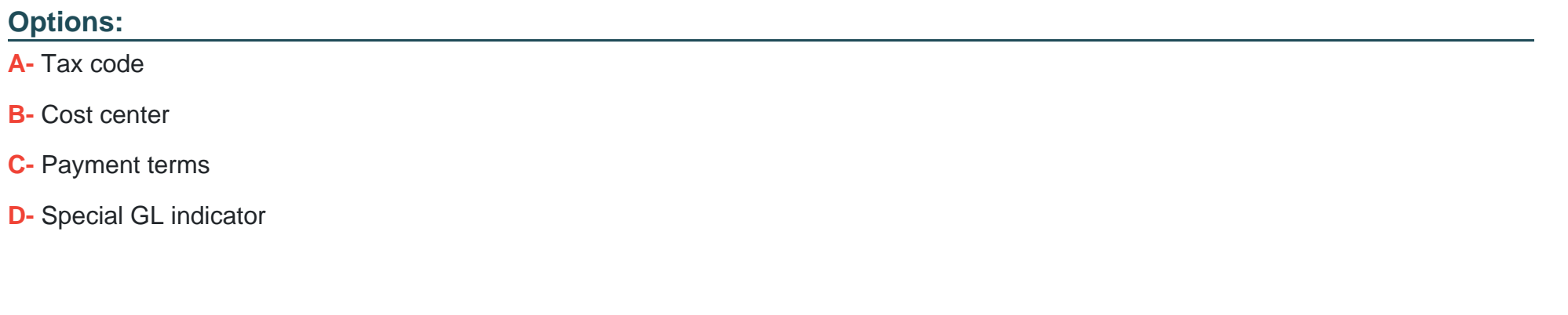

#### **Answer:**

C

### **Question 2**

**Question Type: MultipleChoice**

What are the maintenance levels of a screen layout rule for asset master data? Note:There are 3 correct answers to this question

#### **Options:**

- **A-** Main asset number
- **B-** Asset sub number
- **C-** Group asset
- **D-** Depreciation area
- **E-** Asset class

### **Answer:**  A, B, E

### **Question 3**

#### **Question Type: MultipleChoice**

Besides using the profit center, which options does General Ledger Accounting with document splitting provide to assign a segment to the posting line? Note: There are 2 correct answers to this question.

#### **Options:**

- **A-** Standard account assignment using constants
- **B-** Configuration of the derivation logic with derivation sequence and steps
- **C-** BAdl implementation (FAGL\_DERIVE\_SEGMENT)
- **D-** Definition of validation rules

#### **Answer:**

B, C

## **Question 4**

#### **Question Type: MultipleChoice**

What is the purpose of the chart of depreciation?

#### **Options:**

- **A-** The chart of depreciation is a reporting tool that structures your assets for hierarchical reporting.
- **B** The chart of depreciation defines the asset classes for which you can create fixed assets
- **C-** The chart of depreciation manages country-specific legal valuation of fixed assets
- **D** The chart of depreciation substitutes the operational chart of accounts in asset-related postings.

#### **Answer:**

 $\overline{C}$ 

### **Question 5**

#### **Question Type: MultipleChoice**

You are configuring asset-related postings of depreciation areas in Asset Accounting. Which of the following settings is "NOT" permitted?

#### **Options:**

#### **A-** Area does not post

- **B-** Area posts depreciation only
- **C-** Area posts in real time

### **Answer:**  D

## **Question 6**

**Question Type: MultipleChoice**

After you collect data in the Inter company Reconciliation tool,what are the next steps of the reconciliation process?

#### **Options:**

- **A-** \* Post the correct on documents
- \* Store the data.
- \* Present reconciled and non-reconciled data
- \* Communicate differences
- **B-** \* Store the data.
- \* Present reconciled and non-reconciled data
- \* Post the correct on documents
- \* Communicate differences.
- **C-** \* Present reconciled and non-reconciled data
- \* Post the correct on documents
- \* Store the dat
- a.
- \* Communicate differences.
- **D-** \* Store the data.
- \* Present reconciled and non-reconciled data
- \* Communicate differences.
- \* Post the correction documents.

#### **Answer:**

D

To Get Premium Files for C\_TS4FI\_2021 Visit

[https://www.p2pexams.com/products/c\\_ts4fi\\_202](https://www.p2pexams.com/products/C_TS4FI_2021)1

For More Free Questions Visit [https://www.p2pexams.com/sap/pdf/c-ts4fi-202](https://www.p2pexams.com/sap/pdf/c-ts4fi-2021)1